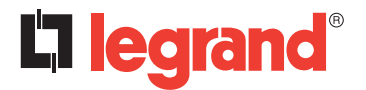

**128, av. du Maréchal-de-Lattre-de-Tassigny - 87045 LIMOGES Cedex Tél. : +33(0)5 55 06 87 87 Fax : +33(0)5 55 06 88 88 www.legrand.com**

# **Coupleur de ligne KNX DIN Réf.**: 0 035 46

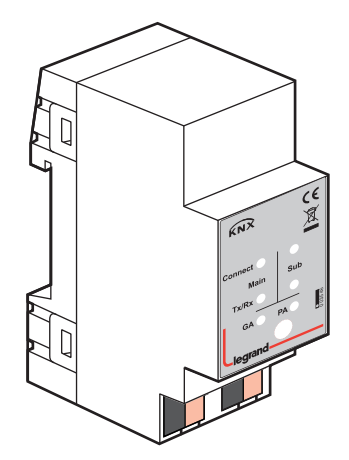

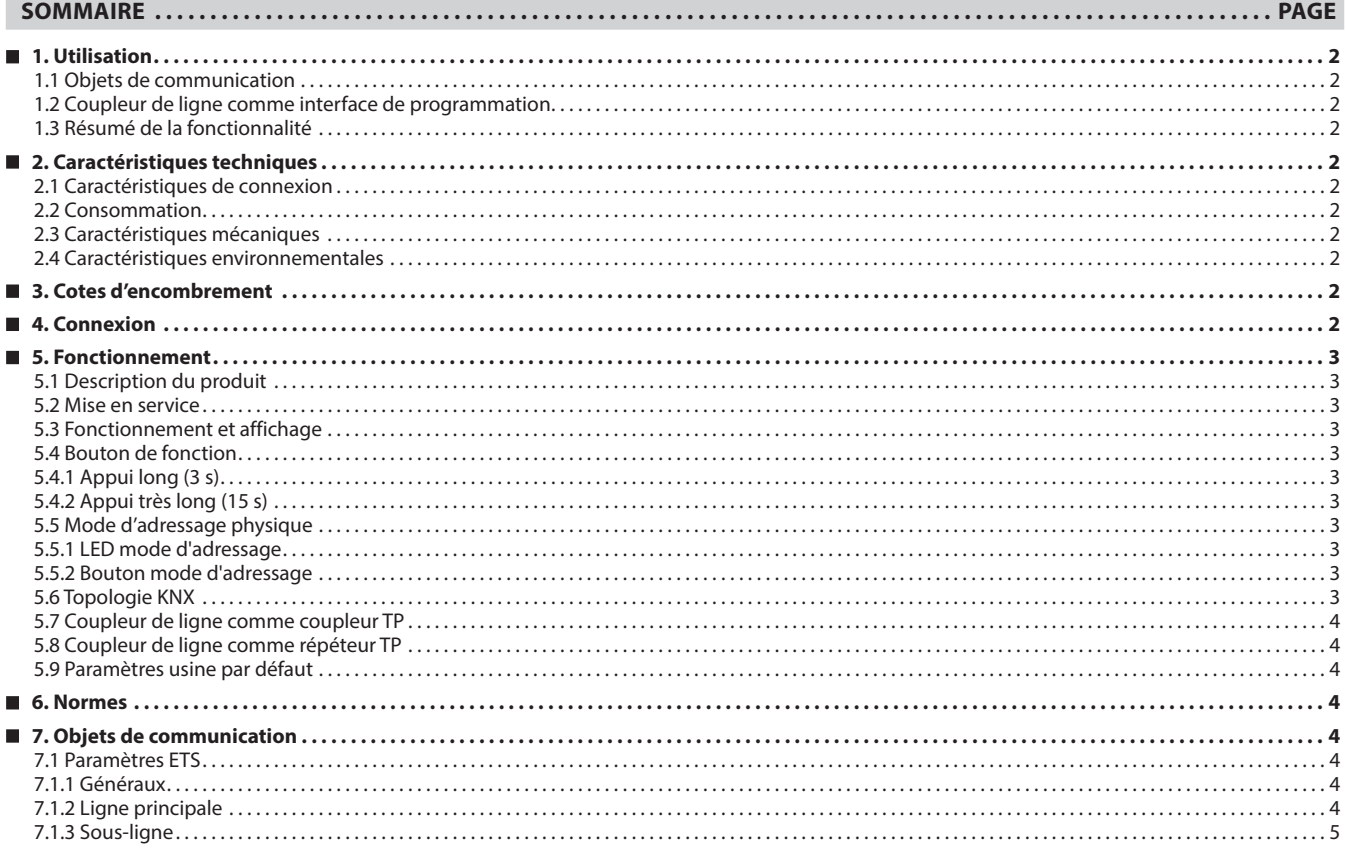

### **1. UTILISATION**

Le coupleur de ligne KNX TP fournit une connexion pour une transmission de données bidirectionnelle entre deux lignes ou zones KNX TP et joue le rôle de coupleur de ligne/zone KNX sur le réseau KNX. La ligne principale KNX TP et la sous-ligne KNX TP sont couplées avec isolation galvanique entre les deux. Le système est capable de prendre en charge des trames étendues et des télégrammes longs dont la longueur APDU peut atteindre 240 octets.

À l'aide de l'application coupleur TP, le coupleur peut être utilisé comme coupleur de ligne KNX TP pour connecter différentes lignes TP, mais peut également servir de coupleur de zone KNX TP pour connecter différentes zones ou installations TP via un backbone TP. Les télégrammes sont filtrés en fonction de la position de l'installation dans la hiérarchie (télégrammes physique[ment adressé]s) et en fonction des tables de filtre pour les communications de groupe (télégrammes [orientés] groupe). Pour un diagnostic détaillé, l'ensemble des modes/ états opérationnels sont indiqués par un affichage à double LED. Il est possible de supprimer la programmation sur la ligne principale de la sous-ligne. Il est possible de réduire le nombre de répétitions sur les deux lignes KNX TP.

À l'aide de l'application répéteur TP, le coupleur de ligne est capable d'allonger une ligne KNX TP et de fournir le transfert non filtré des données et l'isolation galvanique entre segments. Jusqu'à quatre segments de ligne peuvent former une seule ligne KNX TP en raccordant trois répéteurs de ligne. Chaque segment de ligne nécessite sa propre unité d'alimentation KNX.

Pour faciliter la mise en service et le dépannage, des paramètres ETS spéciaux de routage/répétition/confirmation sont disponibles ainsi qu'une fonction manuelle configurable pour la désactivation de courte durée des filtres de télégrammes. Il est possible, par exemple, d'activer "transmit all group telegrams" d'une simple pression sur le bouton. À la fin de la période définie, le coupleur de ligne revient automatiquement en mode de fonctionnement normal. Pour augmenter le débit de données, il est également possible d'envoyer des IACK sur les propres télégrammes.

#### **1.1 Objets de communication**

Le coupleur de ligne n'a aucun objet de communication KNX.

#### ■ 1.2 Coupleur de ligne comme interface de programmation

Le coupleur de ligne peut être utilisé comme interface de programmation en association avec le logiciel ETS. Le produit fournit à cet effet une adresse physique supplémentaire qui peut être utilisée pour un couplage ou une répétition de ligne.

#### **1.3 Résumé de la fonctionnalité**

- Le coupleur de ligne prend en charge des trames étendues et des télégrammes longs d'une longueur maximale de 240 octets. (Avec tous les coupleurs MEC et interfaces UIM, il est possible de traiter des messages longs, par exemple à des fins de visualisation pour les applications de comptage d'énergie.)
- Il est possible de configurer sur ETS l'envoi d'IACK sur les messages émis.
- En l'absence de réponse IACK sur la sous-ligne, le coupleur de ligne est capable de répéter jusqu'à trois fois les messages. Les répétitions peuvent être configurées sur ETS à la fois pour les télégrammes physiques et les télégrammes de groupe (pour faciliter le dépannage). Par exemple, aucune répétition ne suivra une réponse IACK et le mécanisme de défaillance en cas d'IACK négatif/BUSY est maintenu.
- Pendant un laps de temps configurable par ETS, il est possible de désactiver le filtrage des télégrammes en appuyant simplement sur un bouton en face avant du produit. Le filtrage est ainsi suspendu sans aucun autre téléchagement ETS. Cela est nécessaire pour effectuer le diagnostic rapide sur site.
- La suspension du filtrage des télégrammes facilite la mise en service et le débogage. L'accès aux autres lignes est temporairement possible tant que le filtrage est suspendu.
- Le filtrage des télégrammes est automatiquement rétabli à la fin de la période de suspension configurable (voir Mode manuel). De ce fait, il est impossible d'oublier de réactiver le filtrage.
- Sur les réseaux où la charge de bus est élevée, un certain nombre de tampons de communication internes permettent d'atténuer les pics de charge de communication.
- Les entrées de la base de données ETS du coupleur de ligne sont disponibles pour ETS4 et les versions ultérieures.

### **2. CARACTÉRISTIQUES TECHNIQUES**

#### **2.1 Caractéristiques de connexion**

• Borne de raccordement au BUS de la ligne principale KNX • Borne de raccordement au BUS de la sous-ligne KNX

#### **2.2 Consommation**

- BUS : DC 21 à 30 V, TBTS
- Courant consommé : < 10 mA

#### **2.3 Caractéristiques mécaniques**

- IP 20
- Classe de sécurité II
- Nombre de modules : 2 • Poids : 62 g
- 

#### **2.4 Caractéristiques environnementales**

- Température d'utilisation : -5 °C à +45 °C
- Température de stockage : -20°C à +60°C

#### **3. COTES D'ENCOMBREMENT**

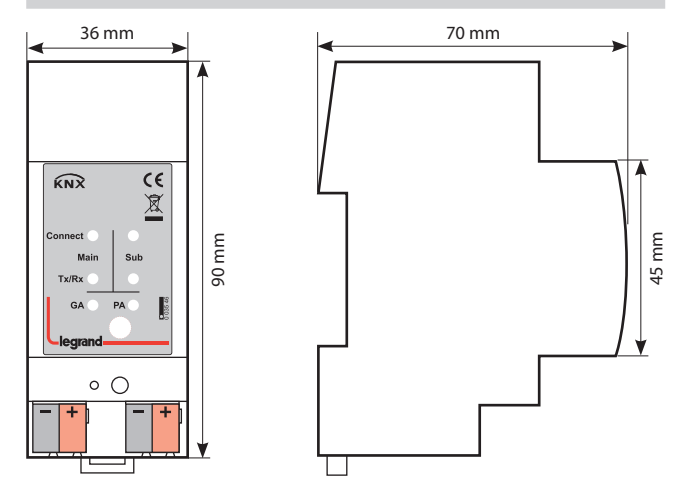

### **4. CONNEXION**

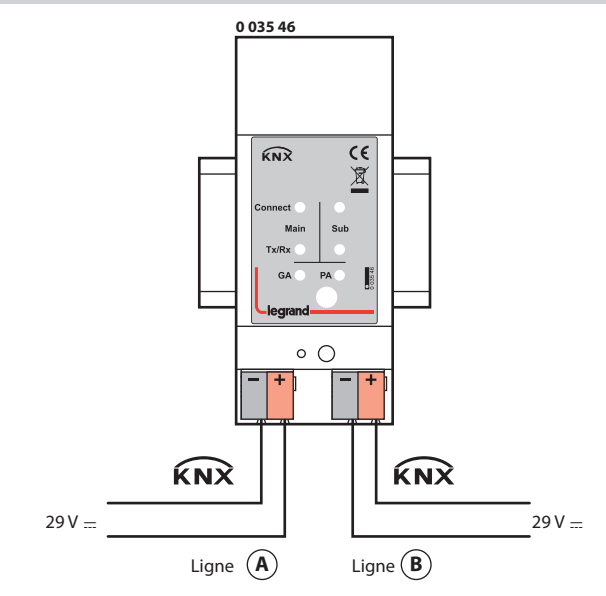

Fiche technique : S000113311FR-1 Mise à jour : Création : 13/01/2021 [716]

### **5. FONCTIONNEMENT**

#### **5.1 Description du produit**

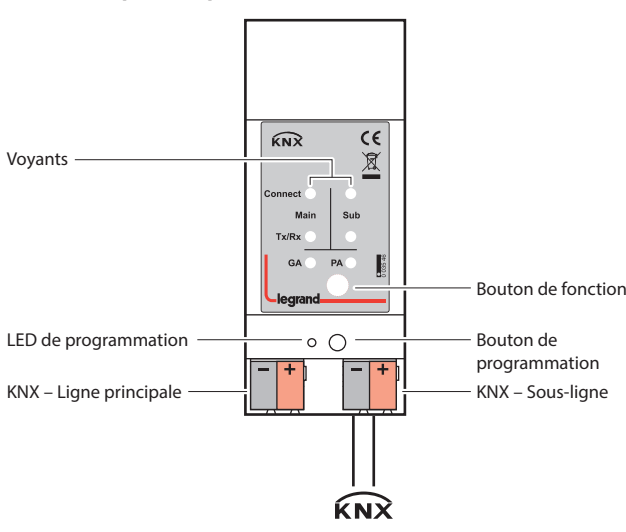

#### **5.2 Mise en service**

Veuillez noter qu'en cas de mise en service avec les paramètres par défaut :

- Tous les télégrammes sont bloqués du fait que la table des filtres n'est pas définie
- La période pour la désactivation manuelle est réglée sur 120 min • L'adresse physique est 15.15.0

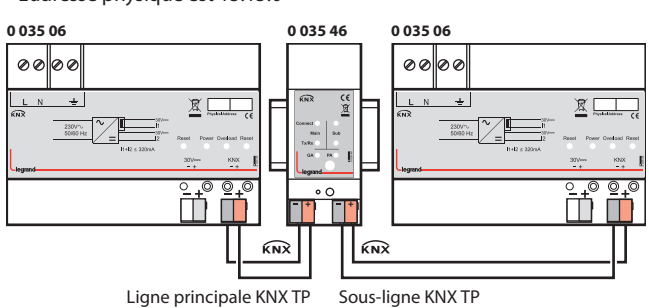

Veuillez lire attentivement avant la première utilisation :

- Après la connexion au système de bus KNX, le produit fonctionne avec le paramétrage par défaut
- Avertissement : Ne pas raccorder au 230 V. Le produit est alimenté par le bus KNX et ne nécessite aucune autre alimentation externe
- Le produit doit être uniquement installé et mis en service par un électricien qualifié ou un personnel autorisé
- En ce qui concerne la planification et la construction des installations électriques, les spécifications, recommandations et réglementations applicables dans le pays concerné doivent être suivies.
- Pour le montage, un équipement approprié doit être utilisé conformément à la norme CEI60715
- Installation sur rail DIN 35 mm (TH35)
- De la même manière que pour une connexion de bus KNX courante, raccorder la ligne de bus KNX à l'aide d'un câble de bus KNX qu'il faut dénuder et brancher à un connecteur KNX TP
- Ne pas endommager les isolations électriques lors de la connexion
- L'installation doit s'effectuer uniquement dans des endroits secs
- Il faut prévoir l'accès au produit pour le fonctionnement et l'inspection visuelle
- Utiliser le logiciel ETS pour modifier la configuration
- Il est interdit d'ouvrir la boîtier
- Protéger le produit contre l'humidité, les saletés et les dommages
- Le produit ne requiert aucune maintenance
- Si nécessaire, le produit peut être nettoyé avec un chiffon sec
- En cas de dommage (pendant le stockage ou le transport), les réparations doivent être effectuées uniquement par un personnel autorisé

### **5. FONCTIONNEMENT (suite)**

### **5.3 Fonctionnement et affichage**

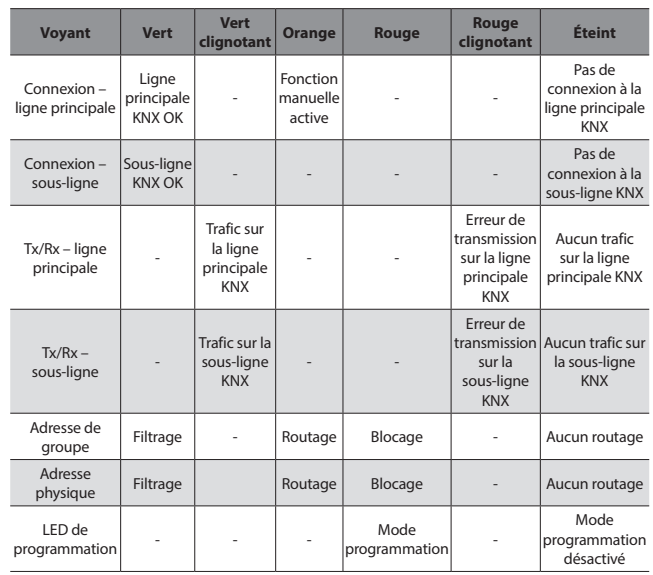

### **5.4 Bouton de fonction**

**5.4.1 Appui long (3 s)**

• Passage en mode manuel

- La fonction est réglée par défaut avec les paramètres ligne LAN et ligne (KNX)
- La fonctionnalité de passage en mode manuel est configurée sous "Paramètres généraux".

### 

#### **Remarque :**

Les paramètres et la table de filtre dernièrement téléchargés sont toujours disponibles après le passage du "fonctionnement manuel" au "fonctionnement normal".

### **5.4.2 Appui très long (15 s)**

- LED : les LED s'allument rouge
- Appuyez sur le bouton pendant 15 s puis relâchez et rappuyez pendant 3 s : tous les paramètres reviennent aux réglages défaut usine (y compris l'adresse physique).

### **5.5 Mode d'adressage physique**

### **5.5.1 LED mode d'adressage**

• Éteinte : mode de fonctionnement normal

• Allumée : mode d'adressage

Après réception de l'adresse physique, le coupleur de ligne repasse automatiquement du mode d'adressage au mode de fonctionnement normal.

### **5.5.2 Bouton mode d'adressage**

Bouton permettant de basculer entre le mode de fonctionnement normal et le mode d'adressage pour l'affectation de l'adresse physique.

### **5.6 Topologie KNX**

Un coupleur de ligne/zone permet de connecter jusqu'à 15 lignes à une ligne principale appelée zone. Une ligne est capable de prendre en charge jusqu'à 64 dispositifs de bus. L'utilisation de répéteurs de ligne permet théoriquement d'étendre la ligne jusqu'à 255 dispositifs de bus. Jusqu'à 4 segments de ligne peuvent donc former une seule ligne KNX TP. Mais dans la pratique, si l'on dépasse 64 dispositifs de bus, il est préférable d'insérer une nouvelle ligne au lieu d'étendre la ligne d'origine.

La structure en arborescence libre de la topologie KNX évite les problèmes causés par les télégrammes cycliques et par une charge de bus excessive. Pour préserver cette condition, l'interconnexion entre lignes ou entre segments de ligne est strictement interdite.

### **5. FONCTIONNEMENT (suite)**

#### **5.7 Coupleur de ligne comme coupleur TP**

Lorsque le coupleur de ligne reçoit des télégrammes (par exemple pendant la mise en service) qui utilisent une adresse physique comme adresse de destination, il compare les adresses physiques du récepteur avec sa propre adresse physique et décide s'il doit ou non router les télégrammes.

Lorsque le coupleur de ligne reçoit des télégrammes qui utilisent des adresses de groupe comme adresses de destination, il répond suivant le paramétrage défini. En fonctionnement normal (avec le routage des télégrammes de groupe réglé sur filtrage), le coupleur de ligne ne route que les télégrammes dont les adresses de groupe sont présentes dans sa table des filtres.

Si un télégramme est routé par le coupleur de ligne sans que l'accusé de réception correspondant ait été reçu, par exemple en raison d'un récepteur manquant ou d'une erreur de transmission, le télégramme sera répété jusqu'à trois fois (suivant le réglage ETS). Cette fonction peut être configurée séparément pour chaque ligne et pour chaque type de télégramme à l'aide des paramètres "Repetitions if errors...". Il est recommandé d'utiliser le paramètre par défaut.

Si le produit n'est pas déjà configuré comme "coupleur de ligne", le programme d'application ETS "TP Coupler" doit être téléchargé sur le produit. Dans l'onglet "Information", le paramètre de configuration peut être modifié par le menu déroulant "Change Application Program". Après modification du paramètre de configuration, il est possible d'ajouter manuellement des entrées à la table des filtres. Il est également possible de mettre à jour la version du programme d'application.

#### **5.8 Coupleur de ligne comme répéteur TP**

Tout télégramme reçu est routé vers toutes les lignes quelle que soit la ligne où il est traité. Les répéteurs de ligne n'utilisent pas de table de filtre. Peu importe donc si le télégramme est généré au sein d'une même ligne ou s'il est envoyé d'une ligne supérieure vers une ligne inférieure via un coupleur.

Si un télégramme est routé par le coupleur de ligne sans que l'accusé de réception correspondant ait été reçu, par exemple en raison d'un récepteur manquant ou d'une erreur de transmission, le télégramme sera répété jusqu'à trois fois (suivant le réglage ETS). Cette fonction peut être configurée séparément pour chaque ligne et pour chaque type de télégramme à l'aide des paramètres "Repetitions if errors...". Il est recommandé d'utiliser le paramètre par défaut.

Si le produit n'est pas déjà configuré comme "répéteur de ligne/zone/ BB", le programme d'application ETS "TP repeater" doit être téléchargé sur le produit. Dans l'onglet "Information", le paramètre de configuration peut être modifié par le menu déroulant "Change Application Program". Après modification du paramètre de configuration, il est possible d'ajouter manuellement des entrées à la table des filtres. Il est également possible de mettre à jour la version du programme d'application.

#### **5.9 Paramètres usine par défaut**

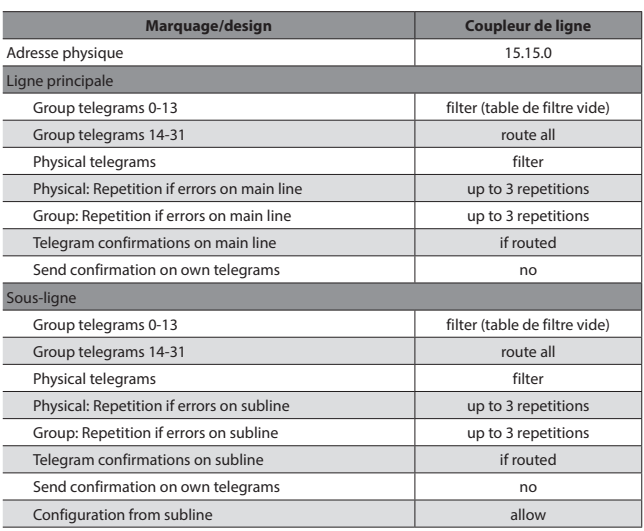

## **6. NORMES**

- Type de protection : EN 60529
- Classe de sécurité III : CEI 61140
- Classe de surtension III : CEI 60664
- Degré de pollution : CEI 60664
- Installation : EN 60 715 TH 35-75
- CE :en conformité avec la directive CEM et avec les directives basse tension

### **7. OBJETS DE COMMUNICATION**

### **7.1 Paramètres ETS**

#### **7.1.1 Généraux**

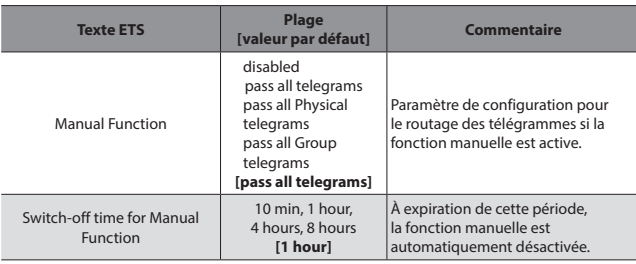

*Tableau 1 : Paramètres généraux*

#### **7.1.2 Ligne principale**

Pour les télégrammes de groupe et les télégrammes physiques, le paramètre "transmit all" n'est prévu qu'à des fins de test. Ne pas l'utiliser en fonctionnement normal.

#### **Remarque :**

Si le paramètre "Send confirmation on own telegrams" est réglé sur "yes", le coupleur de ligne envoie systématiquement un ACK sur chaque télégramme propre routé. Puisque le répéteur n'utilise pas de table de filtre, il est utile d'envoyer un ACK avec les télégrammes routés.

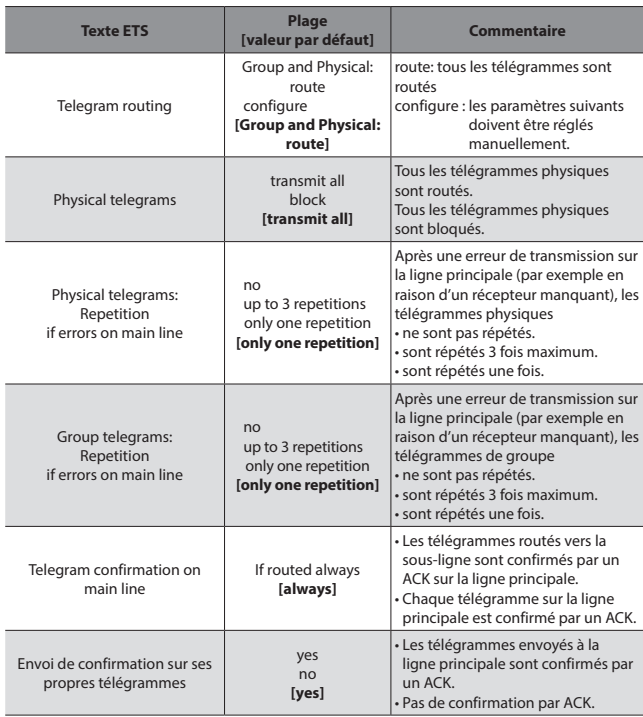

*Tableau 2 : Paramétrage sur l'onglet ligne principale*

Fiche technique : S000113311FR-1 Mise à jour : Création : 13/01/2021 Mise a jour : Création : 13/01/2021 Mine

### **7. OBJETS DE COMMUNICATION (suite)**

### **7.1.3 Sous-ligne**

Pour les télégrammes de groupe et les télégrammes physiques, le paramètre "transmit all" n'est prévu qu'à des fins de test. Ne pas l'utiliser en fonctionnement normal.

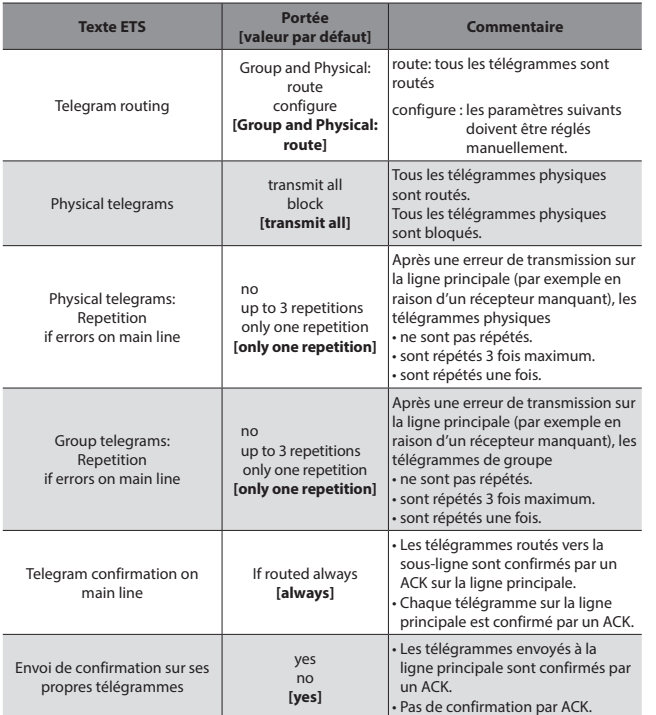

*Tableau 3 : Paramétrage sur l'onglet sous-ligne*